# Úvod do zpracování prostorových dat Semestrální práce

### <span id="page-0-0"></span>Štěpán Bambula Žofie Cimburová Adam Dlesk

České vysoké učení technické v Praze

Fakulta stavební

květen 2013

**KORK ERKER ADE YOUR** 

# Obsah

## $\blacksquare$  Úvod

- Výběr tématu
- Použitý SW

#### 2 [Vrstvy](#page-5-0)

- Použité vrstvy
- $\Box$  Úprava vrstev
- **[PgRouting](#page-10-0)**

#### 3 [Dotazy](#page-14-0)

- **Atributové**
- $\blacksquare$  Prostorové
- $\blacksquare$  Síťové

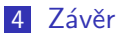

 $\blacksquare$  Problémy

K ロ > K @ > K 할 > K 할 > → 할 → ⊙ Q @

Úvod do zpracování prostorových dat  $L$ Úvod

- Navrhnout a vytvořit tématické vrstvy na základě dat Open Street Map v databázi pgis uzpd na serveru geo102
- Aplikovat testy datové integrity a odstranit případné nekonzistence v datech
- <span id="page-2-0"></span>■ Vytvořit tutoriál pro výuku PostGIS - sadu atributových a prostorových dotazů nad databází pgis uzpd.

**KORK STRATER STRAKER** 

Úvod do zpracování prostorových dat  $L$ Úvod

L Výběr tématu

Úvod Výběr tématu

#### Síťové analýzy

- hlavní vrstva cyklostezky
- možnost ohodnocení hran
- <span id="page-3-0"></span>a plikace síťových analýz a dalších atributových a prostorových dotazů

**KORK ERKER ADE YOUR** 

Úvod do zpracování prostorových dat  $L$ Úvod L Použitý SW Uvod ´

Použitý SW

■ Open Street Map (http://www.openstreetmap.org/)

**KORK STRATER STRAKER** 

- PostGIS (http://postgis.net/)
- <span id="page-4-0"></span>pgRouting (http://pgrouting.org/)

Úvod do zpracování prostorových dat  $L_{\text{Vrstvy}}$  $L_{\text{Použité vrstvy}}$ 

Vrstvy Bodové - obce, památky

<span id="page-5-0"></span>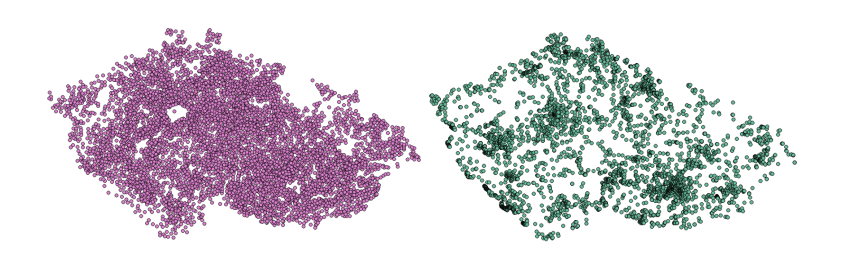

**K ロ ト K 御 ト K 差 ト** 

 $2Q$ 

 $\equiv$ 

Úvod do zpracování prostorových dat  $L_{\text{Vrstvy}}$  $L$  Použité vrstvy

Vrstvy Liniové - cyklostezky, silnice, řeky

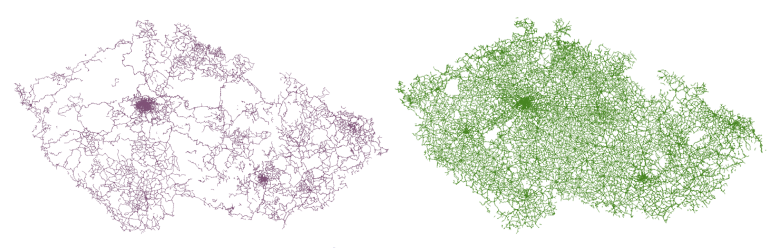

<span id="page-6-0"></span>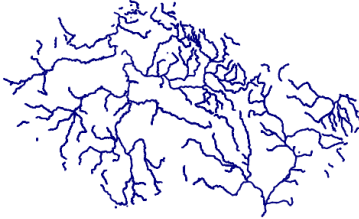

Úvod do zpracování prostorových dat  $L_{\rm Vrstvy}$ L Použité vrstvy

Vrstvy Polygonové - obce, lesy, vodní plochy

<span id="page-7-0"></span>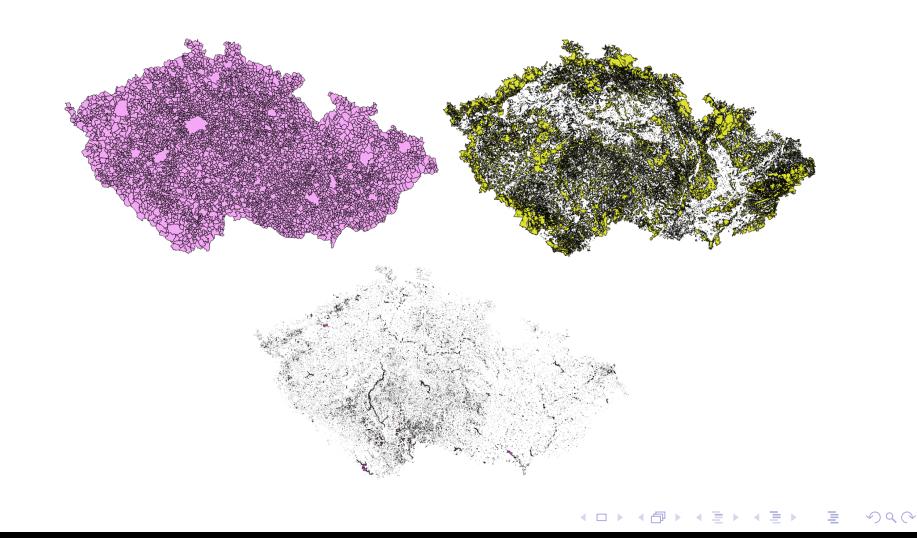

Úvod do zpracování prostorových dat [Vrstvy](#page-8-0)  $L$ Úprava vrstev

Vrstvy Spojení vrstev cyklostezky a silnice

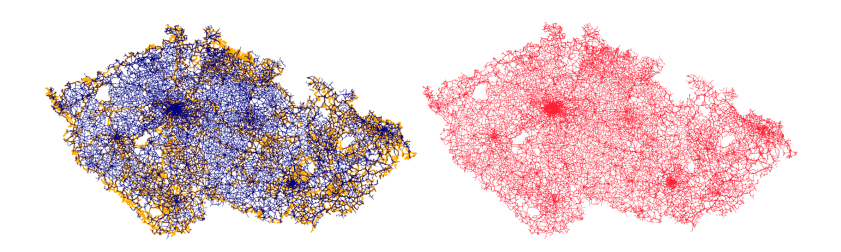

- $\blacksquare$  1 vrstva komunikací pro možnost anlýzy
- <span id="page-8-0"></span>atribut highway: primary, secondary, tertiary, cycleway

 $4$  ロ )  $4$   $\overline{r}$  )  $4$   $\overline{z}$  )  $4$   $\overline{z}$  )

 $299$ 

Úvod do zpracování prostorových dat  $L_{V$ rstvy  $L$ Úprava vrstev

Vrstvy Transformace & Validace

- S-JTSK Google Mercator pro vrstvy ze schematu gis1
- funkce ST\_IsValid()
- <span id="page-9-0"></span>nevalidní polygon ve vrstvě Obce (Liberec)

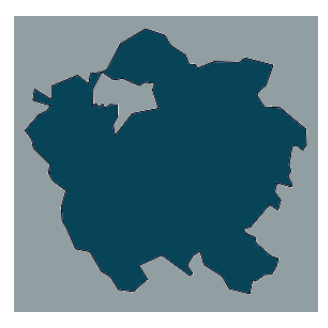

**KORK ERRY ABY DE YOUR** 

Úvod do zpracování prostorových dat  $-$  Vrstvy  $L_{\text{PgRouting}}$ 

#### Vrstvy Přidání sloupců pro PgRouting

- sloupce Source, Target a Length ve vrstvě Komunikace
- vyplnění sloupců

SELECT assign\_vertex\_id('a13', 'komunikace', 1,'geom',  $'\text{gid'}$ ;

<span id="page-10-0"></span>UPDATE komunikace SET length = ST\_Length(geom);

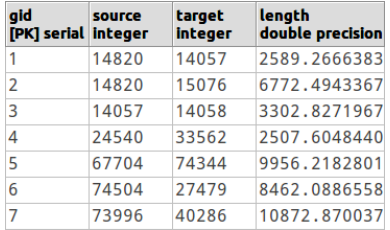

K ロ ▶ K @ ▶ K 할 > K 할 > 1 할 > 1 이익어

Úvod do zpracování prostorových dat **L**[Vrstvy](#page-11-0)  $L_{\text{PgRouting}}$  $L_{\text{PgRouting}}$  $L_{\text{PgRouting}}$ 

### Vrstvy

Přidání sloupců pro A Star a Shooting Star

sloupce x1, y1, x2 a y2 ve vrstvě Komunikace

vyplnění sloupců

UPDATE komunikace SET  $x1 = ST_x(ST_s^\text{-} t, (2F_x G_x)$ UPDATE komunikace SET  $x2 = ST_x(ST_{endpoint}(geom))$ ;

sloupce to\_cost a rule ve vrstvě Komunikace

<span id="page-11-0"></span>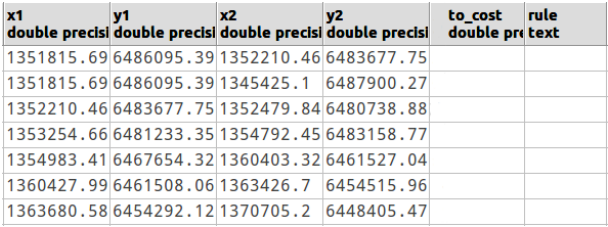

Úvod do zpracování prostorových dat  $-$  Vrstvy  $L_{\text{PgRouting}}$ 

Vrstvy Ohodnocení hran

pro jízdu na kole - nevýhodné jet po silnicích 1. třídy. výhodnější jet po silnicích 2. a 3. třídy, nejvýhodnější jet po cyklostezkách

**KORKA SERKER ORA** 

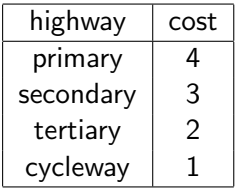

<span id="page-12-0"></span>ve funkcích: length\*cost

Úvod do zpracování prostorových dat **L**[Vrstvy](#page-13-0)  $L_{\text{PgRouting}}$  $L_{\text{PgRouting}}$  $L_{\text{PgRouting}}$ 

Vrstvy Průjezdní místa

- $\blacksquare$  zadávat obce, nikoliv uzly na komunikacích
- $\blacksquare$  nalezení nejbližšího uzlu/linie
- funkce find node by nearest link within distance()
- <span id="page-13-0"></span> $\blacksquare$  funkce find nearest link within distance()

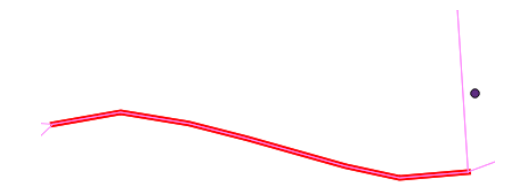

**KORK ERKER ADE YOUR** 

Úvod do zpracování prostorových dat [Dotazy](#page-14-0)  $\Box$ Atributové

**Dotazy** Atributové dotazy - příklad

> ■ Jak početné jsou jednotlivé typy památek? Seřaďte od nejvyššího počtu.

SELECT distinct historic AS typ, count (\*) AS pocet FROM pamatky GROUP BY historic ORDER BY pocet desc;

K ロ ▶ K @ ▶ K 할 > K 할 > 1 할 > 1 이익어

<span id="page-14-0"></span>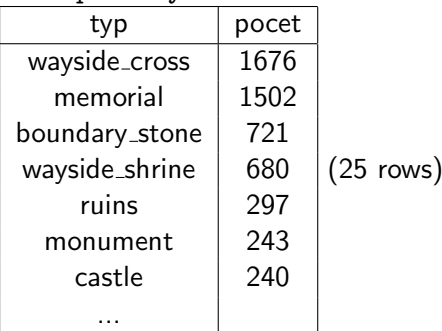

```
Úvod do zpracování prostorových dat
Dotazy</i>\n\BoxProstorové
```

```
Dotazy
Prostorové dotazy - příklad
```

```
\blacksquare Kolik procent cyklostezek prochází lesem?
SELECT
sum(ST Length(ST Intersection(cyklo.geom,lesy.geom)))*100./(
SELECT sum(ST Length(cyklostezky.geom)) FROM
cyklostezky)
FROM cyklostezky AS cyklo
JOIN lesy AS lesy ON
ST Intersects(cyklo.geom,lesy.geom);
20.7%
```
<span id="page-15-0"></span>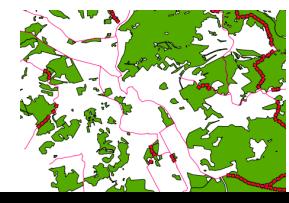

**伊 ト イヨ ト イヨ ト** 

**CONTRACTOR** 

 $2990$ 

Úvod do zpracování prostorových dat [Dotazy](#page-16-0)  $\Box$ Prostorové

**Dotazy** Prostorové dotazy - další

- **Jaké procento obcí na svém území má cyklostezku?** (57%)
- Kolik procent Jihočeského kraje zabírají vodní plochy?  $(6.7%)$
- Kolik cyklostezek přejíždí přes řeku? (963)
- Které cyklostezky leží do 5 km od řeky?

<span id="page-16-0"></span>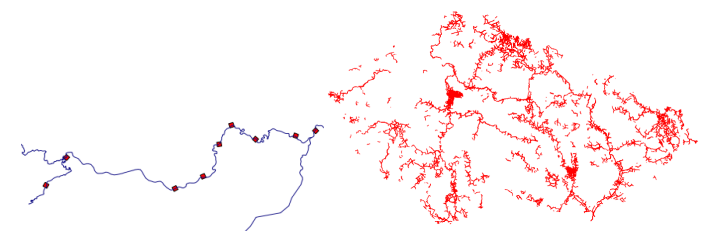

イロト イ押ト イヨト イヨト

 $2Q$ 

```
Úvod do zpracování prostorových dat
 LDotazy
     \mathsf{L}_{\mathsf{Sif}^{\prime} \mathsf{ov}\acute{\mathsf{e}}}
```
Síťové dotazy - Porovnání metod A Star, Shooting Star a Dijkstrova algoritmu z hlediska délky a tvaru trasy

■ Dijkstrův algoritmus

<span id="page-17-0"></span>SELECT round(sum(length)/1000) FROM shortest path ('SELECT gid AS id, source, target, length AS cost FROM komunikace', 79907, 24486, false, false) AS cesta JOIN komunikace AS kom ON cesta.edge\_id =  $kom$ .gid; 239 km

**KORKA SERKER ORA** 

```
Úvod do zpracování prostorových dat
LDotazy
  L_{Sifové}
```
Síťové dotazy - Porovnání metod A Star, Shooting Star a Dijkstrova algoritmu z hlediska délky a tvaru trasy

A Star

```
SELECT round(sum(length)/1000) FROM
shortest path astar
('SELECT gid AS id, source, target, length*cost AS
cost, x1, y1, x2, y2
FROM komunikace', 79907, 24486, false, false)
AS cesta
JOIN komunikace AS kom ON cesta.edge id = kom.gid;
275 km
```
**KORKA SERKER ORA** 

```
Úvod do zpracování prostorových dat
LDotazy
  L_{Sifové}
```
Síťové dotazy - Porovnání metod A Star, Shooting Star a Dijkstrova algoritmu z hlediska délky a tvaru trasy

#### ■ Shooting Star

```
SELECT round(sum(length)/1000) FROM
shortest_path_shooting_star
('SELECT gid AS id, source, target, length*cost AS
cost, x1, y1, x2, y2, rule, to-costFROM komunikace', 1456, 1581, false, false)
AS cesta
JOIN komunikace AS kom ON cesta.edge id = kom.gid;
276 km
```
**KORKA SERKER ORA** 

Úvod do zpracování prostorových dat  $\mathsf{\mathsf{L}_{Dotazy}}$  $\mathsf{\mathsf{L}_{Dotazy}}$  $\mathsf{\mathsf{L}_{Dotazy}}$  $\sqcup$ Síťové

### **Dotazy**

Síťové dotazy - Porovnání metod A Star, Shooting Star a Dijkstrova algoritmu z hlediska délky a tvaru trasy

<span id="page-20-0"></span>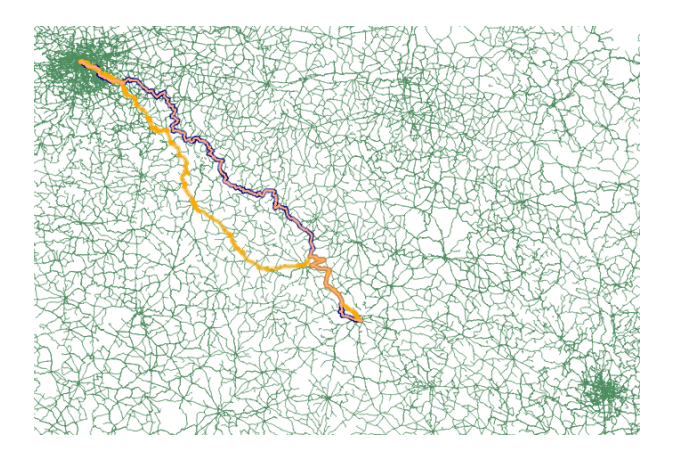

Úvod do zpracování prostorových dat L<br>[Dotazy](#page-21-0)  $\sqcup$ Síťové

### Dotazy

Síťové dotazy - příklad 2

Kolik hradů leží v bufferu 1 km od trasy z Jihlavy do Prahy? (A Star)

<span id="page-21-0"></span>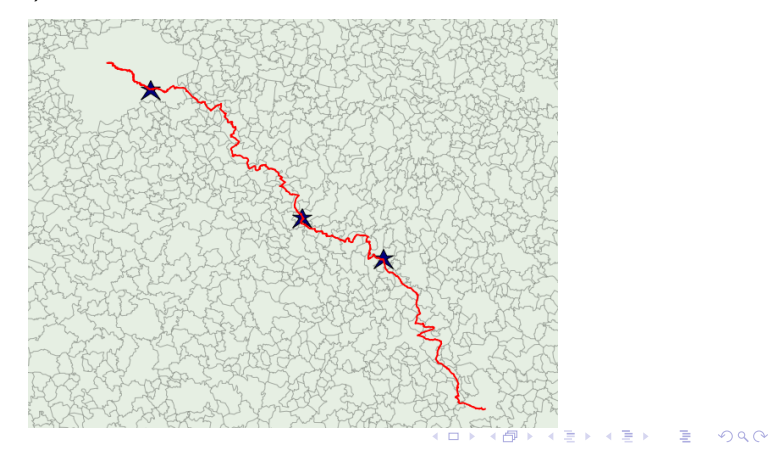

Úvod do zpracování prostorových dat [Dotazy](#page-22-0)  $\sqcup$ Síťové

Dotazy Síťové dotazy - příklad 3

> Kterými obcemi projedete z Jihlavy do Prahy, pokud pojedete na kole? (Shooting Star)

<span id="page-22-0"></span>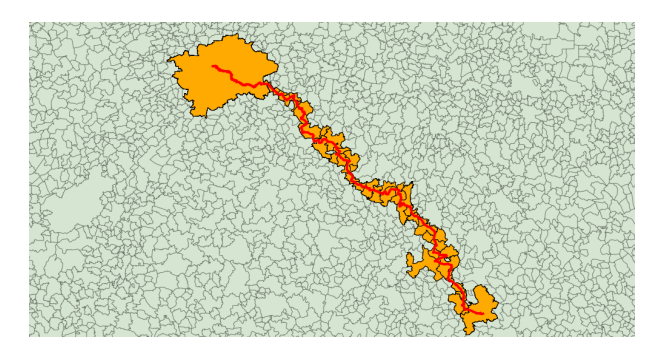

 $\mathbf{A} \equiv \mathbf{A} + \mathbf{A} + \mathbf{B} + \mathbf{A} + \mathbf{B} + \mathbf{A} + \mathbf{B} + \mathbf{A} + \mathbf{B} + \mathbf{A} + \mathbf{B} + \mathbf{A} + \mathbf{B} + \mathbf{A} + \mathbf{B} + \mathbf{A} + \mathbf{B} + \mathbf{A} + \mathbf{B} + \mathbf{A} + \mathbf{B} + \mathbf{A} + \mathbf{B} + \mathbf{A} + \mathbf{B} + \mathbf{A} + \mathbf{B} + \mathbf{A} + \mathbf{B} + \mathbf{A} + \math$ 

 $2990$ 

```
Úvod do zpracování prostorových dat
LDotazy
  L_{Sifové}
```
Síťové dotazy - příklad 4

```
■ Porovnání cesty mezi Železným Brodem a Víchovou nad
    Jizerou na kole a autem (Dijsktrův algoritmus)
SELECT ( (SELECT SUM(kolo.cost) FROM
(SELECT * FROM shortest path('SELECT gid AS id,
source, target, length*cost as cost
FROM komunikace where highway != ''cycleway''',
46860, 16708, false, false))
AS kolo)
-
```
<span id="page-23-0"></span>(SELECT SUM(auto.cost) FROM (SELECT \* FROM shortest path('SELECT gid AS id, source, target,length\*cost as cost FROM komunikace' , 46860, 16708, false, false)) AS auto) )/1000 AS rozdil km;**KORKA SERKER ORA**  Úvod do zpracování prostorových dat [Dotazy](#page-24-0)  $\sqcup$ Síťové

#### Dotazy

Síťové dotazy - příklad 4

■ Porovnání cesty mezi Železným Brodem a Víchovou nad Jizerou na kole a autem (Dijsktrův algoritmus)

<span id="page-24-0"></span>34.5 km

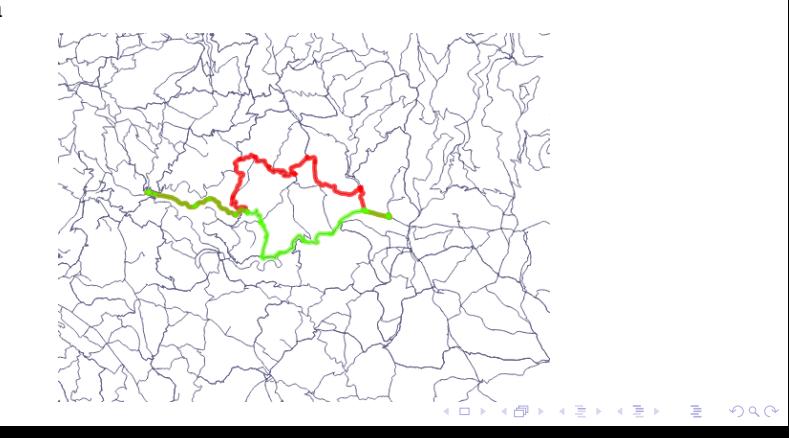

Úvod do zpracování prostorových dat  $L_{\text{Závěr}}$ 

 $L_{\text{Problémy}}$ 

**7**ávěr Problémy při zpracování

 $\blacksquare$  transformace

- validace vrstvy obce
- nezkušenost s problémem síových analýz

K ロ ▶ K @ ▶ K 할 > K 할 > 1 할 > 1 이익어

<span id="page-25-0"></span>návyk na GUI

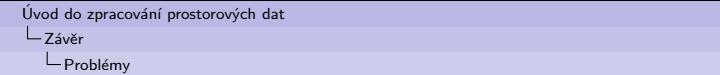

<span id="page-26-0"></span>Děkujeme za pozornost! ©ŠŤOFAM group 2013